# TECH | 14 Sinum

*PL EN CZ SK DE HU RU*

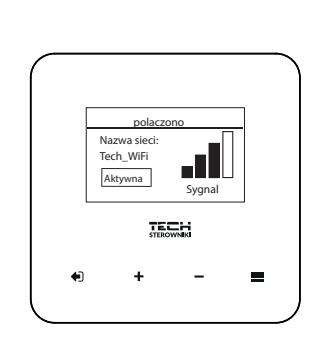

# EX-01 **www.sinum.eu**

**PL**

**Opis** EX-01 to urządzenie służące do rozszerzania zasięgu sygnału urządzeń peryferyjnych względem Centrali Sinum. Zbiera informacje od urządzeń i przesyła je przez Wi-Fi do Centrali Sinum.

1) - Powrót / Zmiana widoku ekranu (Wifi lub pogoda)

- 2) Plus / W górę
- 3) Minus / W dół
- 4) Menu / Zatwierdź

#### **Rejestracja urządzenia do systemu Sinum**

Należy wpisać w przeglądarce adres Centrali Sinum i zalogować się do urządzenia.<br>W panelu głównym kliknąć kolejno zakładki **Ustawienia > Urządzenia > Moduły** systemowe > +. Następnie w menu urządzenia kliknąć Rejestracja. Po prawidłowo przeprowadzonym procesie rejestracji na ekranie pojawi się odpowiedni komunikat. Dodatkowo użytkownik ma możliwość nadania nazwy urządzenia.

UWAGA! Aby możliwa była rejestracja EX-01 w Centrali Sinum, oba urządzenia muszą być połączone z tą samą siecią WiFi.

#### **Funkcje Menu**

- 
- 1. **Rejestracja** umożliwia rejestrację urządzenia w Centrali Sinum.<br>2**. Wybór sieci Wi-Fi** wyświetla listę dostępnych sieci. Wybór sieci akceptujemy przyciskiem MENU. Jeżeli sieć jest zabezpieczona, konieczne jest wprowadzenie hasła
- za pomocą przycisków "+" oraz "-" wybieramy kolejne litery hasła. Przyciskiem EXIT kończymy wprowadzanie hasła. 3. **Konfiguracia sieci** - standardowa konfiguracia sieci przebiega automatycznie. Aby
- ręcznie skonfigurować sieć, należy ustawić: DHCP, Adres IP, Maska podsieci, Adres bramy, Adres DNS oraz Adres MAC. Możliwe jest również rozłączenie urządzenia od sieci. 4. **Ustawienia ekranu** - możliwość ustawienia parametrów ekranu takich jak: widok
- ekranu, kontrast, jasność oraz wygaszania.<br>5. Zabezpieczenia ustawienie blokady PIN urządzenia.
- 
- 6. **Wybór języka** możliwość zmiany języka w urządzeniu.<br>7**. Ustawienia fabryczne** przywrócenie fabrycznych nastaw dotyczy parametrów umieszczonych bezpośrednio w menu głównym sterownika (nie dotyczy menu serwisowego)
- 8. Menu serwis opcja chroniona jest kodem, parametry tego podmenu przeznaczo są dla osób z odpowiednimi kwalifikaciami.
- 9. Informacje o programie podgląd aktualnej wersji programowej sterownika.

#### **Dane techn**

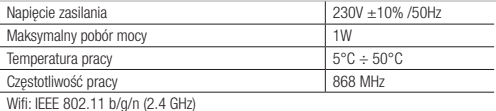

### **Uwagi**

Firma Tech Sterowniki nie ponosi odpowiedzialności za szkody powstałe na skutek niewłaściwego użytkowania systemu. Wpływ na zasięg mają warunki w jakich pracuje urządzenie oraz konstrukcja i materiały użyte do budowy obiektu. Producent zastrzega sobie prawo do udoskonalania urządzeń, aktualizowania oprogramowania oraz związaną z nimi dokumentacją. Grafiki mają charakter poglądowy i mogą nieco odbiegać od rzeczywistego wyglądu. Schematy są przykładowe. Wszelkie zmiany są na bieżąco aktualizowane na stronie internetowej producenta.

Przed przystąpieniem do użytkowania urządzenia należy przeczytać uważnie poniższe przepisy. Nieprzestrzeganie tych instrukcji może być przyczyną obrażeń ciała i uszkodzeń urządzenia. Urządzenie nie może być wykorzystywane niezgodnie z jego przeznaczeniem. Montażu powinna dokonać osoba posiadająca odpowiednie kwalifikacje. Urządzenie nie jest przeznaczone do obsługi przez dzieci. Urządzenie elektryczne pod napięciem. Przed dokonaniem jakichkolwiek czynności związanych z zasilaniem (podłączanie przewodów, instalacja urządzenia itd.) należy upewnić się, że urządzenie nie jest podłączone do sieci. Urządzenie nie jest wodoodporne.

Produktu nie wolno wyrzucać do zwykłych pojemników na odpady. Obowiązkiem użytkownika jest przekazanie zużytego sprzętu do wyznaczonego punktu zbiórki w celu recyklingu odpadów powstałych ze sprzętu elektrycznego i elektronicznego.

# **Deklaracja zgodności UE**

Firma Tech Sterowniki II Sp. z o.o., ul. Biała Droga 34, Wieprz (34-122) niniejszym oświadcza, że extender EX-01

jest zgodny z dyrektywą 2014/53/UE.

Wienrz, 01.04.2024

Paweł Jura Janusz Master Prezesi firmy

向强力面

Pełny tekst deklaracji zgodności UE oraz instrukcja obsługi dostępne po zeskanowaniu kodu QR lub na stronie www.techsterowniki.pl/man

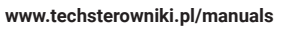

**Wyprodukowano w Polsce**

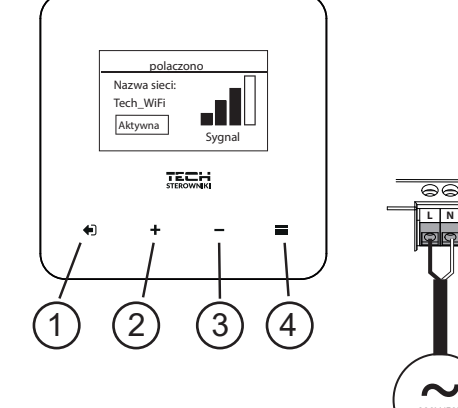

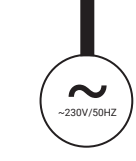

#### **EN**

EX-01 is a device which enables the user to extend the signal range of peripheral devices to the Sinum central device. Its task is to send signals from the connected devices to the Sinum central device via WiFi.

#### **Description**

- 1) Back / Change screen view (Wifi or weather)
- 2 Plus / Up
- 3) Minus / Down
- 4) Menu / Confirm

#### **How to register the device in the sinum system**

Enter the Sinum central device address in the browser and log in to the device. Go to<br>the main panel and click the following tabs: **Settings > Devices > System modules**  $>(+)$ . Next, click **Registration** in the device menu. If the registration process has been

completed successfully, an appropriate message will appear on the screen. Additionally, the user has the option of giving the device a name.

WARNING! To be able to register EX-01 in the Sinum central device, both devices must be connected to the same WiFi network.

#### **Menu functions**

- 1. Registration enables to register a device in the Sinum central device.
- 2. **Network Wi-Fi selection** a list of available networks. Confirm by pressing the MENU button. If the network is secured, it is necessary to enter the password - use the  $b$ uttons  $+$  /  $-$  to enter the password characters. Complete the procedure by pressing
- Back.<br>3. **Network configuration** normally, the network is configured automatically. To conduct it manually set the following parameters: DHCP, IP address, Subnet mask, Gate address, DNS address and MAC address. It is also possible to disconnect the device from the network.
- 4. **Screen settings** the user may adjust such parameters as screen view, contrast, brightness and screen blanking.
- 
- 5. Protections device PIN lock setting.<br>6. Language version it is possible to change the language version of the device menu. 7. Factory settings - restoring factory settings. It concerns the parameters from the controller main menu (it does not concern the service menu parameters).
- 8. **Service menu** this option is secured with a code. The parameters available here are
- intended to be configured by qualified persons.<br>9. **Software version** this option enables the user to view the controller software version.

Power supply 230V ±10% /50Hz Max. power consumption and the state of the 1W

#### **Technical data**

Operation temperature  $5^\circ C = 50^\circ C$ Operation frequency 868 MHz

Transmission IEEE 802.11 b/g/n (2.4 GHz)

#### **Notes**

TECH Controllers is not responsible for any damages resulting from improper use of the system. The range depends on the conditions in which the device is used and the structure and materials used in the object construction. The manufacturer reserves the right to improve devices, update software and related documentation. The graphics are provided for illustration purposes only and may differ slightly from the actual look. The diagrams serve as examples. All changes are updated on an ongoing basis on the mo diagramo corvo do

Before using the device for the first time, read the following regulations carefully. Not obeying these instructions may lead to personal injuries or controller damage. The device should be installed by a qualified person. It is not intended to be operated by children. It is a live electrical device. Make sure the device is disconnected from the mains before performing any activities involving the power supply (plugging cables, installing the device etc.). The device is not water resistant.

The product may not be disposed of to household waste containers. The user is obliged to transfer their used equipment to a collection point where all electric and electronic components will be recycled.

### **EU Declaration of conformity**

Tech Sterowniki II Sp. z o.o. , ul. Biała Droga 34, Wieprz (34-122) Hereby, we declare under our sole responsibility that the extender EX-01 is compliant with Directive 2014/53/EU.

Wienrz, 01.04.2024

Paweł Jura Janusz Master Prezesi firmy The full text of the EU declaration of conformity and the user manual are available after

回路回

scanning the QR code or at www.tech-controllers.com/manuals

**www.tech-controllers.com/manuals**

**Made in Poland**

### **CZ**

EX-01 to je zařízení, které slouží k rozšíření dosahu signálu koncových modulů k ústředně Sinum. Extender signálu komunikuje s moduly na kmitočtu 868 MHz a informace z modulů předává ústředně Sinum skrze Wifi síť.

#### **Popis**

- 1) Zpět / Volba zobrazení (Wifi nebo počasí)
- 2 Plus / Nahoru
- 3 Minus / Dolů 4) - Menu / Potvrdit
	-

#### **Registrace zařízení k systému sinum** Spusťte internetový prohlížeč a zadejte IP adresu ústředny Sinum a přihlaste se k zařízení.

Na hlavním panelu klikejte postupně na záložky Nastavení > Zařízení > Systémové moduly > (+). Následně v menu zařízení EX-01 klikněte na Registrace. Po správně dokončeném procesu registrace se na displeji objeví příslušná zpráva. Uživatel má navíc možnost pojmenovat zařízení. POZOR! Aby bylo možné zaregistrovat EX-01 v ústředně Sinum, musí být obě

zařízení připojena ke stejné WiFi síti.

#### **Funkce menu**

- 1. **Registrace** umožňuje registraci tohoto zařízení v ústředně Sinum.<br>2. **Volba Wi-Fi sítě** zobrazí seznam dostupných sítí. Volbu sítě potvrďte stisknutím
- tlačítka MENU. Pokud je síť zabezpečená, je nutné zadat heslo pomocí tlačítek "+"<br>nebo "-" volte další písmena hesla. Pro dokončení zadávání hesla použijte tlačítko "Zpět".
- 3. Nastavení sítě Standardní konfigurace sítě probíhá automaticky. Chcete-li síť nakonfigurovat ručně, nastavte: DHCP, IP adresu, Maska podsítě, Adresu brány, DNS adresu a MAC adresu. Je také možné odpojit zařízení od sítě.
- 4. Nastavení displeje možnost nastavení takových parametrů displeje jako: volba
- zobrazení, jas, kontrast a úsporný režim displeje.<br>5. Zabezpečeni nastavení zámku PIN zařízení.
- 6. Volba jazyka možnost výběru jazyka v zařízení.
- 7. Tovární nastavení obnovení továrního nastavení; platí pro parametry umístěné přímo v hlavním menu regulátoru (neplatí pro servisní menu).
	- 8. Servisní menu volba je chráněna kódem, parametry tohoto pod-menu jsou určeny osobám s příslušnou kvalifikací.
	- 9. Informace o programu zobrazení aktuální programové verze zařízení.

#### **Technické údaje**

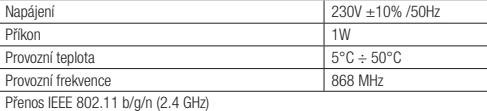

#### **Upozornění**

Firma Tech Sterowniki nenese žádnou zodpovědnost škody vzniklé v důsledku jiného užívání zařízení, než je jeho určení vymezené v návodu k použití. Dosah bezdrátových modulů je závislý na podmínkách, ve kterých zařízení pracuje. Dosah zařízení ovlivňují stavební konstrukce a materiály. Výrobce si vyhrazuje právo na zlepšování zařízení, aktualizace programu a dokumentace. Všechna grafická vyobrazení obsažená v dokumentu mají pouze informativní charakter. Schémata jsou pouze příkladová. Veškeré změny jsou průběžně aktualizovány na internetové stránce výrobce.

Před uvedením do provozu je nutné se nejdříve seznámit se zde uvedenými pokyny. Nedodržení těchto ustanovení může vést ke zranění nebo úrazu osob a poškození zařízení. Montáž a zapojení zařízení může vykonat pouze osoba s odpovídajícím oprávněním pro elektrická zařízení. Obsluha zařízení není určena dětem. Elektrické zařízení pod napětím. Před zahájením jakýchkoliv činností spojených s napájením (připojování vodičů, instalace zařízení apod.) je třeba se ujistit, že zařízení je odpojené od elektrické sítě. Zařízení není voděodolné.

Produkt se nesmí vyhazovat do běžného komunálního odpadu. Povinností uživatele je odevzdat opotřebené zařízení do určeného sběrného místa za účelem recyklace elektrického a elektronického odpadu.

#### **EU Prohlášení o shodě**

Úplné znění EU prohlášení o shodě a návod k obsluze jsou k dispozici po naskenování QR kódu nebo na: www.tech-controllers.com/manuals

**EN** tel: +48 33 875 93 80 www.tech-controllers.com<br>
support.sinum@techsterowniki.pl

**Service**

*UA* tel. +38 096 875 93 80 **www.tech-controllers.com** servis.ua@tech-controllers.com

contact@tech-controllers.ro tel. +36-300 919 818, +36 30 321 70 88 **www. tech-controllers.hu** szerviz@tech-controllers.com

tel. +31 341 371 030 **www.tech-controllers.com** e-mail: info@eplucon.nl

*SK* tel: +421 918 943 556 **www.tech-reg.sk** sk.servis@tech-reg.com

tel: +420 733 180 378 **www.tech-controllers.cz**

tel. +40 785 467 825 **www.techsterowniki.pl/ro**

tel. +48 33 875 93 80 **www.tech-controllers.com** support.sinum@techsterowniki.pl

**DE** tel. +48 33 875 93 80 www.tech-controllers.com<br>
support.sinum@techsterowniki.pl

RU +375 3333 000 38 (WhatsApp, Viber, Telegram)<br>
service.eac@tech-reg.com (RU)

**PL** tel: +48 33 875 93 80<br>
serwis.sinum@techsterowniki.pl

*CZ* cs.servis@tech-reg.com

UK EHE

*RO*

*ES*

*HU*

*NL*

Paweł Jura Janusz Master

**TECH STEROWNIKI II Sp. z o.o.** ul. Biała Droga 31 34-122 Wieprz

Tech Sterowniki II Sp. z o.o., ul. Biała Droga 34, Wieprz (34-122) tímto prohlašuje, že extender EX-01 splňuje směrnici Evropského parlamentu a Rady 2014/53/EU.

Wieprz, 01.04.2024

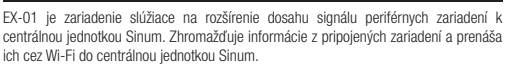

#### **Popis**

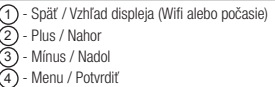

### **Registrácia zariadenia do systému si**

Do prehliadača zadajte adresu Centrálnej jednotky Sinum a prihláste sa do zariadenia. Na<br>hlavnom paneli kliknite na záložku **Nastavenia > Zariadenia > Svstémové moduly** nom paneli kliknite na záložku Nastavenia > Zariadenia > Systémové moduly > +. Následne kliknite na položku Registrácia v menu zariadenia. Po správnom dokončení procesu registrácie sa na displeji zobrazí príslušná správa. Používateľ má navyše možnosť pomenovať zariadenie.

#### UPOZORNENIE! Aby bolo možné zaregistrovať EX-01 v Centrálnej jednotke Sinum PBX, musia byť obe zariadenia pripojené k rovnakej sieti WiFi.

- . Registrácia umožňuje registráciu zariadenia v Centrálnej jednotke Sinum. 2. Voľba siete Wi-Fi - zobrazí zoznam dostupných sietí. Výber siete potvrdíme tlačidlom MENU. Ak je sieť zabezpečená, je potrebné zadať heslo - pomocou tlačidiel "+" a "vyberieme ďalšie znaky hesla. Na dokončenie zadávania hesla použite tlačidlo "Spät"
- 3. Nastavenie siete štandardná konfigurácia siete prebieha automaticky. Ak chcete manuálne nakonfigurovať sieť, musíte nastaviť: DHCP, IP adresu, masku podsiete, adresu brány, adresu DNS a adresu MAC. Je tiež možné odpojiť zariadenie od siete. 4. Nastavenie displeja - možnosť nastavenia parametrov displeja ako: vzhľad displeja,
- kontrast, jas a šetrič.
- 5. Ochrana nastavenie zámku PIN zariadenia.
- 6. Výber jazyka možnosť zmeniť jazyk v zariadení.
- 7. Výrobné nastavenie obnovenie výrobných nastavení; platí pre parametre nachádzajúce sa priamo v hlavnom menu regulátora (neplatí pre servisné menu). 8. Servisné menu - podmenu je chránené kódom, parametre tohto podmenu sú určené
- pre osoby s príslušnou kvalifikáciou. 9. Informácia o programe - náhľad na aktuálnu verziu softvéru regulátora.

#### **Technické údaje**

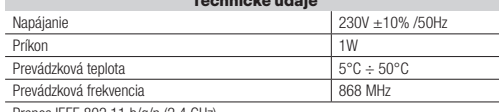

Prenos IEEE 802.11 b/g/n (2.4 GHz)

#### **Upozornenia**

Spoločnosť Tech Sterowniki nezodpovedá za žiadne škody spôsobené nesprávnym používaním systému. Dosah signálu závisí od podmienok, v ktorých zariadenie pracuje.<br>Dosah signálu ovplyvňuje aj štruktúra a materiály použité pri stavbe. Výrobca si vyhradzuje právo vylepšovať zariadenia, aktualizovať softvér a súvisiacu dokumentáciu. Grafika je len ilustračná a môže sa mierne líšiť od skutočného vzhľadu. Schémy sú príkladové. Všetky zmeny sú priebežne aktualizované na stránke výrobcu.

Pred prvým použitím zariadenia si pozorne prečítajte nasledujúce predpisy. Nedodržanie týchto pokynov môže viesť k zraneniu osôb a poškodeniu zariadenia. Inštaláciu zariadenia musí vykonávať osoba s potrebnou kvalifikáciou. Zariadenie nie je určený pre manipuláciu deťmi. Elektrické zariadenie pod napätím. Pred vykonávaním akýchkoľvek činností súvisiacich s napájaním (pripájanie káblov, inštalácia zariadenia a pod.) sa uistite, že zariadenie nie je pripojené k elektrickej sieti. Zariadenie nie je vodotesné.

Výrobok sa nesmie vyhadzovať do bežných nádob na odpad. Povinnosťou užívateľa je odovzdať použité zariadenie na stanovenom zbernom mieste za účelom recyklácie odpadu vzniknutého z elektrického a elektronického zariadenia.

# ♻

**Prehlásenie o zhode EÚ**

Tech Sterowniki II Sp. z o.o., ul. Biała Droga 34, Wieprz (34-122) týmto vyhlasuje, že extender EX-01 je v súlade so smernicou 2014/53/EÚ.

 $\mathcal{A}$  ,  $\mathcal{A}$  : Wieprz, 01.04.2024 Paweł Jura Janusz Master Prezesi firmy

Úplné znenie Prehlásenia o zhode EÚ a návod na obsluhu sú k dispozícii po naskenovaní OR kódu alebo na webovej stránke www.tech-controllers.com/manuals

EX-01 ist ein Gerät zur Erweiterung der Signalreichweite von Peripheriegeräten in Bezug auf die Steuerzentrale Sinum. Es sammelt Informationen von Geräten und überträgt sie per Wi-Fi an die Steuerzentrale Sinum.

- 1) Zurück / Bildschirmansicht (WLAN oder Wetter)
- 2) Plus / Nach oben
- 3) Minus / Nach unten
- 4) Menü / Bestätigen

Geben Sie im Browser die Adresse der Steuerzentrale Sinum ein und melden Sie sich am Gerät an. Klicken Sie im Hauptpanel nacheinander auf die Registerkarten Einstellungen > Geräte > Systemmodule > +. Klicken Sie anschließend im Gerätemenü auf Registrierung. Nach der erfolgreichen Durchführung des Registrierungsvorgangs erscheint eine entsprechende Meldung auf dem Bildschirm. Zusätzlich hat der Benutzer

**Funkcie menu Menüfunktionen Menü funkciók** die Möglichkeit, dem Gerät einen Namen zu geben.<br>ACHTUNG! Um EX-01 in der Steuerzentrale Sinum registrieren zu können, müssen beide Geräte mit demselben Wi-Fi-Netzwerk verbunden sein.

- 1. Registrierung ermöglicht die Registrierung des Geräts in der Steuerzentrale Sinum<br>2. Wi-Fi Netzauswahl zeigt eine Liste der verfügbaren Netzwerke an. Die Auswah 2. Wi-Fi Netzauswahl – zeigt eine Liste der verfügbaren Netzwerke an. Die Auswahl des Netzwerks bestätigen Sie mit der Taste MENU. Wenn das Netzwerk gesichert ist muss das Passwort eingegeben werden – verwenden Sie die Tasten "+" und " um nacheinander die Buchstaben des Passworts auszuwählen. Beenden Sie die
- Passworteingabe mit der Taste EXIT. 3. Netzkonfiguration - Die Standardnetzwerkkonfiguration erfolgt automatisch. Um das Netzwerk manuell zu konfigurieren, müssen Sie Folgendes einstellen: DHCP, IP-Adresse, Subnetzmaske, Gateway-Adresse, DNS-Adresse und MAC-Adresse. Es ist
- auch möglich, das Gerät vom Netzwerk zu trennen. 4. Bildschirm Einstellungen – hier haben Sie die Möglichkeit zur Einstellung von
- Bildschirmparametern wie Kontrast, Helligkeit und Erlöschen. 5. Sicherheit - Einstellung der Geräte-PIN-Sperre.
- 
- 6. Sprachwahl Möglichkeit zur Änderung der im Gerät verwendeten Sprachversion. 7. Werkeinstellungen – Wiederherstellung der Werkseinstellungen – dies betrifft jene Parameter, die sich direkt im Hauptmenü des Steuergeräts befinden (gilt nicht für das Servicemenü).
- 8. Service-Menü diese Option ist durch einen Code geschützt, die Parameter dieses Untermenüs sind für Personen mit entsprechenden Qualifikationen bestimmt.
- 9. Programm Information– Einsicht in die aktuelle Firmwareversion des Steuergeräts.

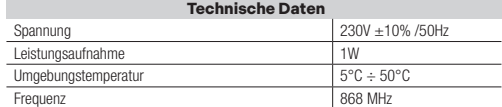

IEEE-Übertragung 802.11 b/g/n (2.4 GHz)

## **Hinweise**

Tech Sterowniki haftet nicht für Schäden, die durch eine unsachgemäße Verwendung des Systems entstehen. Die Reichweite hängt von den Bedingungen ab, unter denen das Gerät betrieben wird. Die Reichweite wird auch von der Konstruktion eines Gebäudes und den beim Bau verwendeten Materialien beeinflusst. Der Hersteller behält sich das Recht zur Optimierung der Geräte sowie zur Aktualisierung der Firmware und der zugehörigen Dokumentation vor. Die Grafiken dienen nur zur Veranschaulichung und können leicht vom tatsächlichen Aussehen abweichen. Schemata haben Beispielcharakter. Alle Änderungen werden regelmäßig auf der Website des Herstellers aktualisiert.

Bevor Sie das Gerät zum ersten Mal verwenden, lesen Sie bitte die folgenden Vorschriften sorgfältig durch. Die Nichtbeachtung dieser Anweisungen kann zu Personen- und Sachschäden führen. Bitte bewahren Sie diese Anleitung sorgfältig auf. Die Installation sollte von einer Person mit entsprechenden Qualifikationen durchgeführt werden. Das Gerät ist nicht für den Gebrauch durch Kinder bestimmt. Elektrisches Gerät unter Spannung. Stellen Sie vor der Durchführung jedweder Tätigkeiten im Zusammenhang mit der Stromversorgung (Kabelanschluss, Geräteinstallation etc.) sicher, dass das Gerät nicht an das Stromnetz angeschlossen ist. Das Gerät ist nicht wasserdicht.

Das Produkt darf nicht in normalen Abfallbehältern entsorgt werden. Der Benutzer ist verpflichtet, das Altgerät an einer dafür vorgesehenen Sammelstelle für das Recycling von Abfällen aus Elektro- und Elektronikgeräten abzugeben.

### **EU-Konformitätserklärung**

Tech Sterowniki II Sp. z o.o. , ul. Biała Droga 34, Wieprz (34-122) erklärt hiermit, dass der Extender EX-01 der Richtlinie 2014/53/EU entspricht.

Wieprz, 01.04.2024

Wieprz, 01.04.2024 **Paweł Jura Alexandria Paweł Janusz Master**<br>Prezesi firmy

Paweł Jura Janusz Master

Der vollständige Text der EU-Konformitätserklärung und der Bedienungsanleitung ist nach dem Scannen des QR-Codes oder auf der Website www.tech-controllers.com/manuals verfügbar.

### **SK DE HU**

Az EX-01 egy olyan eszköz, amely lehetővé teszi a felhasználó számára a perifériák jeltartományának kiterjesztését a Sinum központi eszközre. Feladata, hogy a csatlakoztatott eszközökről jeleket küldjön WiFi-n keresztül a Sinum központi eszközre.

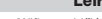

- **Beschreibung Leírás**<br>
1 Vissza/ Képernyő nézet (Wifi vagy időjárás)<br>
1 Vissza/ Képernyő nézet (Wifi vagy időjárás)
	- [2] Plus/ Fel
	- 3 Minus/ Le 4) - Menü/ Jóváhagyás

#### **Registrierung des Geräts am System Sinum Hogyan regisztráljuk az eszközt a sinus rendszerben**

Írja be a Sinum központi eszköz címét a böngészőbe, és jelentkezzen be a készülékre. Lépjen a fő panelre, és kattintson a következő fülekre: **Beállítások > Eszközök**<br>**> Rendszermodulok > (**+). Ezután kattintson a **Regisztráció** elemre az eszköz menüjében. Ha a regisztrációs folyamat sikeresen befejeződött, egy megfelelő üzenet jelenik meg a képernyőn. Ezenkívül a felhasználónak lehetősége van elnevezni az eszközt. FIGYELEM! Ahhoz, hogy az EX-01 regisztrálható legyen a Sinum központi eszközön, mindkét eszköznek ugyanahhoz a WiFi hálózathoz kell csatlakoznia.

- 1. Regisztrálás lehetővé teszi egy eszköz regisztrálását a Sinum központi eszközön.
- 2. Wi-Fi hálózatok kiválasztása az elérhető hálózatok listája. Erősítse mega MENU<br>gomb megnyomásával. Ha a hálózat védett, meg kell adni a jelszót a + / gombokkal írja be a jelszó karaktereit. Fejezze be az eljárást a Vissza gomb megnyomásával.
- 3. Hálózat konfigurálása általában a hálózat automatikusan konfigurálódik. A kézi végrehajtáshoz állítsa be a következő paramétereket: DHCP, IP-cím, alhálózati maszk, kapucím, DNS-cím és MAC-cím. Lehetőség van a készülék hálózatról való .........<br>választására is
- 4. Kijelző beállítások a felhasználó beállíthatja az olyan paramétereket, mint a kontraszt, a fényerő és a képernyő elsötétítése.
- 5. Biztonság az eszköz PIN-kódjának zárolási beállítása.
- 6. Nyelv választás lehetőség van a készülék menüjének nyelvi változatának --- **-----------**<br>mváltoztatására
- 7. Gyári beállítások a gyári beállítások visszaállítása. Ez vonatkozik a vezérlő főmenüjében található paraméterekre. (nem érinti a szerviz menü paramétereit). 8. Szerviz menü - ez az opció kóddal van biztosítva. Az itt elérhető paramétereket
- szakképzett személy konfigurálhatja.<br>9. **Szoftver információk** ez az opció lehetővé teszi a felhasználó számára, hogy
- megtekintse a vezérlő szoftver verzióját.

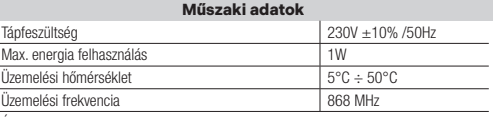

Átvitel IEEE 802.11 b/g/n (2.4 GHz)

#### **Megjegyízés**

A TECH Controllers nem vállal felelősséget a rendszer nem megfelelő használatából eredő károkért. A hatótávolság a készülék használati körülményeitől függ. A választékot a ház építésénél használt szerkezet és anyagok is befolyásolják. A gyártó fenntartja a jogot az eszközök fejlesztésére, a szoftverek és a kapcsolódó dokumentáció frissítésére. A grafikák csak illusztrációs célt szolgálnak, és kissé eltérhetnek a tényleges megjelenéstől. A diagramok példaként szolgálnak. Minden változtatást folyamatosan frissítünk a gyártó honlapján.

A készülék első használata előtt figyelmesen olvassa el az alábbi előírásokat. Ezen utasítások be nem tartása személyi sérülésekhez vagy a vezérlő károsodásához vezethet. Ezt a kézikönyvet biztonságosan kell tárolni későbbi használatra. A készülék üzembe helyezését szakképzett személynek kell végeznie. Nem gyermekek általi működtetésre szánták. Ez egy feszültség alatt álló elektromos készülék. Győződjön meg arról, hogy a készülék le van választva a hálózatról, mielőtt bármilyen, az áramellátással kapcsolatos tevékenységet végezne (kábelek csatlakoztatása, a készülék felszerelése stb.). A készülék

nem vízálló.<br>A terméket nem szabad a háztartási hulladékgyűjtő edényekbe dobni. A felhasználó köteles elhasznált berendezéseit egy gyűjtőhelyre leadni, ahol minden elektromos és elektronikus alkatrészt újrahasznosítanak.

# **EU Megfelelőségi Nyilatkozat**

Tech Sterowniki II Sp. z o.o. , ul. Biała Droga 34, Wieprz (34-122) Ezúton kizárólagos felelősségünkre kijelentjük, hogy a EX-01 extender megfelel a 2014/53/EU irányelvnek.

Wieprz, 01.04.2024

Paweł Jura Janusz Master<br>Prezesi firmy

Łγ

Az EU megfelelőségi nyilatkozat teljes szövege és a felhasználói kézikönyv elérhető a QR-kód beolvasása után vagy a www.tech-controllers.com/manuals oldalon

**Примечания** компания TECH Controllers не несет ответственности за ущерб, возникший в результате неправильного использования системы. Дальность зависит<br>от условий, в которых работает устройство. Дальность также зависит от<br>структуры и материалов, используемых в конструкции. Производитель<br>оставляет за собо обеспечение и сопутствующую документацию. Графика предназначена только для иллюстрации и может незначительно отличаться от фактического вида. Схемы являются примерами. Все изменения регулярно обновляются на сайте производителя.<br>Перед первым использованием устройства внимательно прочитайте<br>следующие правила. Несоблюдение этих инструкций может привести к<br>травмами повреждению оборудования. Пожалуйста, храните это руководство бережно. Монтаж должен быть осуществлен только квалифицированным персоналом. Прибор — не предназначен — для использования — детьми.<br>Электрическое устройство под напряжением. Перед выполнением любых<br>действий, связанных с электропитанием (подключение кабелей, установка<br>устр

Изделие нельзя выбрасывать в обычные мусорные контейнеры. Пользователь несет ответственность за передачу отработанного оборудования в назначенный пункт сбора для переработки отходов, образующихся от электрического и электронного оборудования.

Полный текст декларации соответствия ЕС и руководство пользователя доступны после сканирования QR-кода или на сайте **www.tech-controllers.com/manuals**

**RU** EX-01 — устройство используется для расширения дальности сигнала<br>периферийных устройств по отношению к Центру Sinum. Оно собирает<br>информацию с устройстви передает ее по Wi-Fi в Центр Sinum.

#### **Описа**

- 1 ) Назад / Вид экрана (Wi-Fi или погода)
- 2 ) Плюс / Вверх
- 3 ) Минус / Вниз
- 4 ) Меню/Подтвердить

### **Регистрация устройства в системе Sinum**

Нужно ввести адрес Центра Sinum в браузере и войти в устройство. В главной панели надо перейти в закладку **Настройки > Устройства > Системные модули >** + . Затем надо нажать **Регистрация** в меню устройства. После успешного процесса регистрации на экране появится соответствующее сообщение. Кроме того, у пользователя есть возможность дать название устройству.

**ВНИМАНИЕ! Чтобы иметь возможность зарегистрировать EX-01 в Центре Sinum, оба устройства должны быть подключены к одной сети WiFi.**

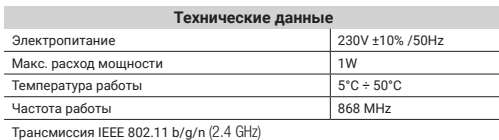

**Функции меню**

1. Регистрация - позволяет зарегистрировать устройство в Центре Sinum.<br>2. Выбор сети Wi-Fi – отображает список доступных сетей. Выбор сети подтверждается нажатием кнопки MENU. Если сеть защищена, необходимо вести пароля.

к параметрам, расположенным непосредственно в главном меню контроллера (не относится к сервисному меню). **8. Сервисное меню** - опция защищена кодом, параметры данного подменю<br>- предназначены для людей с соответствующей квалификацией.<br>9. **Информация о программ**е - предварительный просмотр текущей версии<br>- программного обеспеч

**Декларация о соответствии ЕС**

**Tech Sterowniki II Sp. z o.o. ,** ul. Biała Droga 34, Wieprz (34-122) заявляет, что **EX -01** отвечает требованиям директивы 2014/53/ ЕС.